# Scanner di imaging **DS9308**

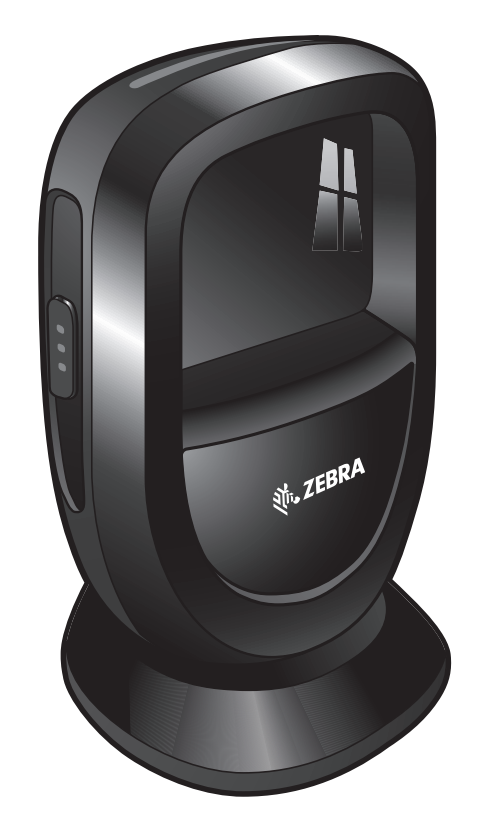

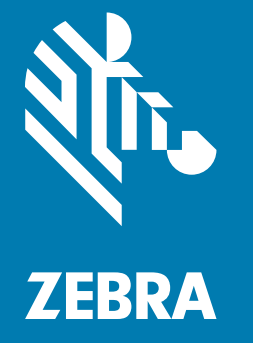

## **Guida introduttiva**

## **Copyright**

**© 2019 ZIH Corp. e/o affiliate**. Tutti i diritti riservati. ZEBRA e il logo della testa di zebra stilizzata sono marchi di ZIH Corp., registrati in molte giurisdizioni in tutto il mondo. Tutti gli altri marchi appartengono ai rispettivi proprietari.

COPYRIGHT E MARCHI: per informazioni complete su copyright e marchi, visitare il sito Web all'indirizzo www.zebra.com/copyright.

GARANZIA: per informazioni complete sulla garanzia, visitare il sito Web all'indirizzo www.zebra.com/warranty.

CONTRATTO DI LICENZA CON L'UTENTE FINALE: per informazioni complete sul contratto EULA, visitare il sito Web all'indirizzo <www.zebra.com/eula>.

#### **Solo per l'Australia (solo per prodotti DCS)**

For Australia Only. This warranty is given by Zebra Technologies Asia Pacific Pte. Ltd., 71 Robinson Road, #05-02/03, Singapore 068895, Singapore. Our goods come with guarantees that cannot be excluded under the Australia Consumer Law. You are entitled to a replacement or refund for a major failure and compensation for any other reasonably foreseeable loss or damage. You are also entitled to have the goods repaired or replaced if the goods fail to be of acceptable quality and the failure does not amount to a major failure.

Zebra Technologies Corporation Australia's limited warranty above is in addition to any rights and remedies you may have under the Australian Consumer Law. If you have any queries, please call Zebra Technologies Corporation at +65 6858 0722. You may also visit our website: <www.zebra.com>for the most updated warranty terms.

## **Condizioni di utilizzo**

#### **Dichiarazione sui diritti di proprietà**

Questo manuale contiene informazioni proprietarie di Zebra Technologies Corporation e sue società affiliate ("Zebra Technologies"). Il manuale è destinato esclusivamente a fornire informazioni e a essere utilizzato dalle persone che gestiscono e svolgono la manutenzione dell'apparecchiatura descritta nel presente documento. Tali informazioni proprietarie non possono essere utilizzate, riprodotte o divulgate a terzi per qualsiasi altro scopo senza il previo consenso scritto di Zebra Technologies.

#### **Miglioramenti al prodotto**

Il miglioramento continuo dei prodotti è una politica di Zebra Technologies. Tutte le specifiche e i design sono soggetti a modifiche senza preavviso.

#### **Dichiarazione di non responsabilità**

Zebra Technologies si impegna a garantire la correttezza delle specifiche di progettazione e dei manuali pubblicati; tuttavia, possono verificarsi errori. Zebra Technologies si riserva il diritto di correggere eventuali errori e declina ogni responsabilità da essi derivante.

### **Limitazione di responsabilità**

Zebra Technologies o chiunque altro sia coinvolto nella creazione, produzione o consegna del prodotto di accompagnamento (compresi hardware e software) esclude ogni responsabilità per danni di qualsiasi natura (compresi, senza limitazioni, danni consequenziali, tra cui perdita di profitti aziendali, interruzione delle attività o perdita di informazioni aziendali) conseguenti all'uso o all'impossibilità d'uso di tale prodotto, anche nel caso in cui Zebra Technologies sia stata avvisata della possibilità di tali danni. Alcune giurisdizioni non consentono l'esclusione o la limitazione di danni incidentali o consequenziali, pertanto le suddette esclusioni o limitazioni potrebbero non essere applicabili all'utente.

## Guida introduttiva dello scanner per imaging a mani libere DS9308

## **Funzioni**

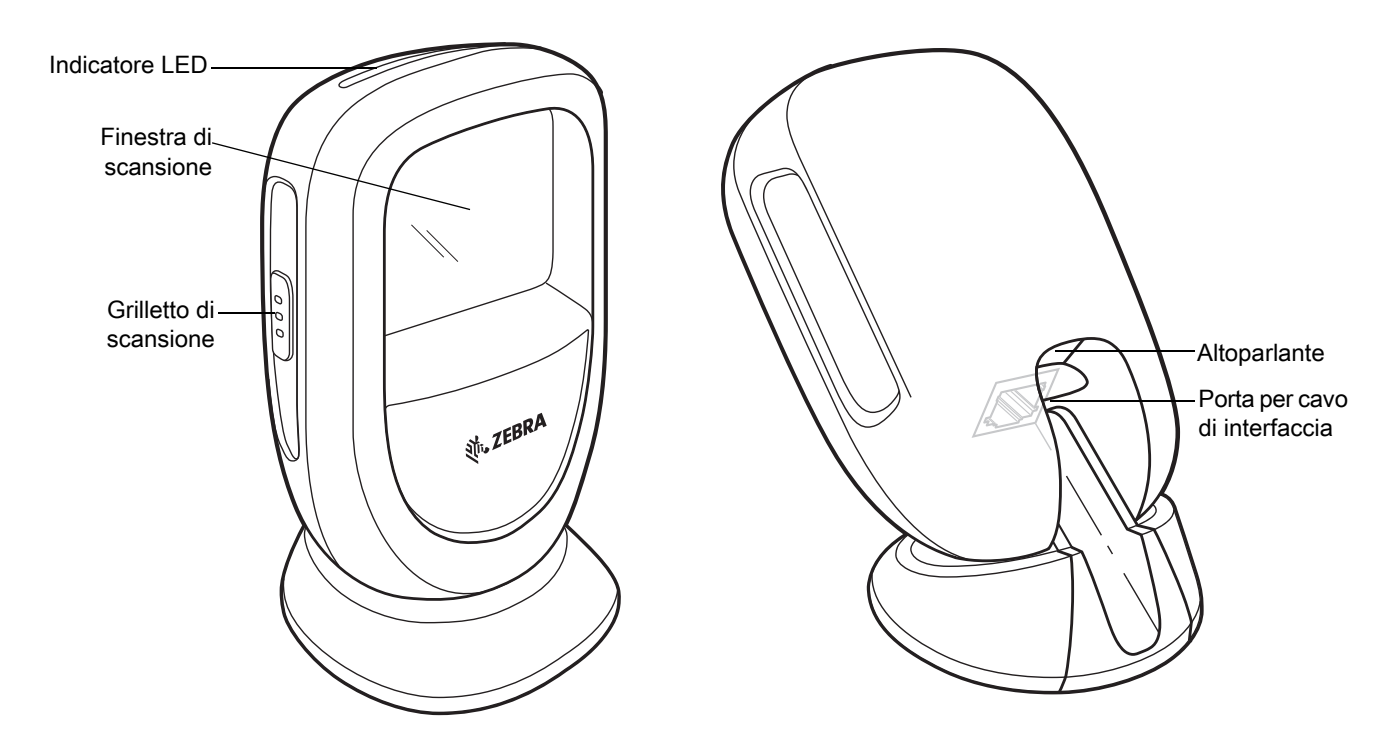

## **Inserimento del cavo**

Per informazioni dettagliate, consultare la Guida di riferimento del prodotto.

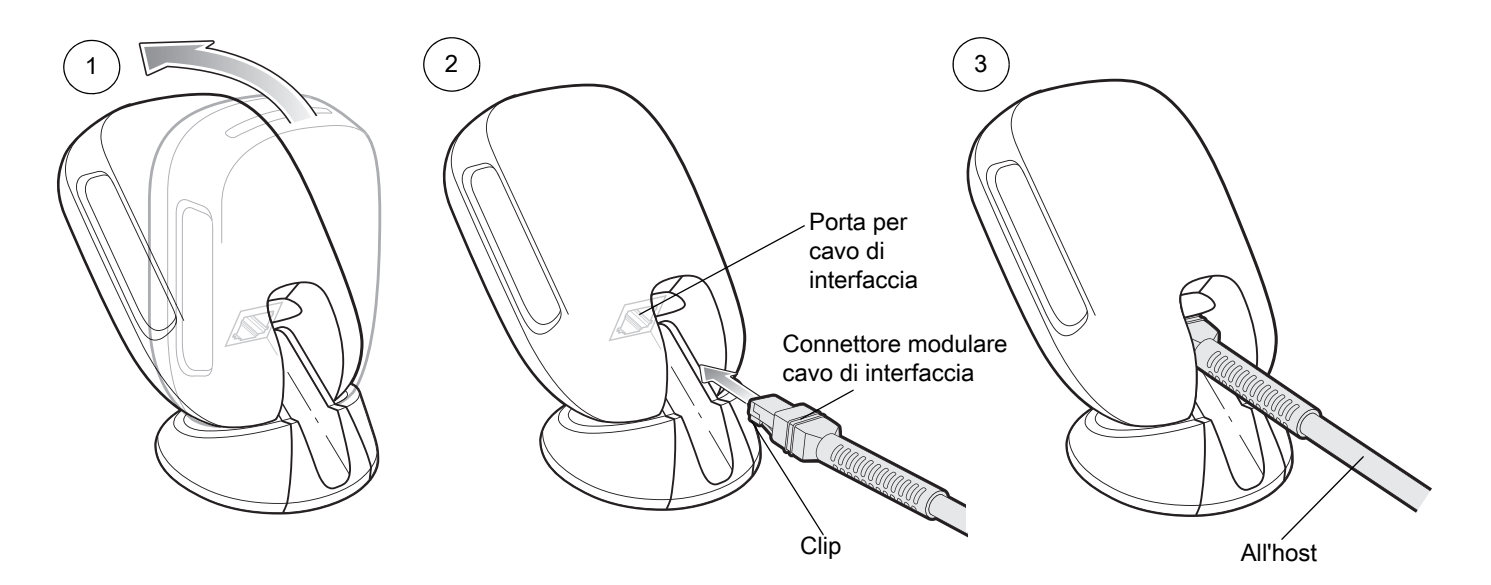

## **Rimozione del cavo**

Per informazioni dettagliate, consultare la Guida di riferimento del prodotto.

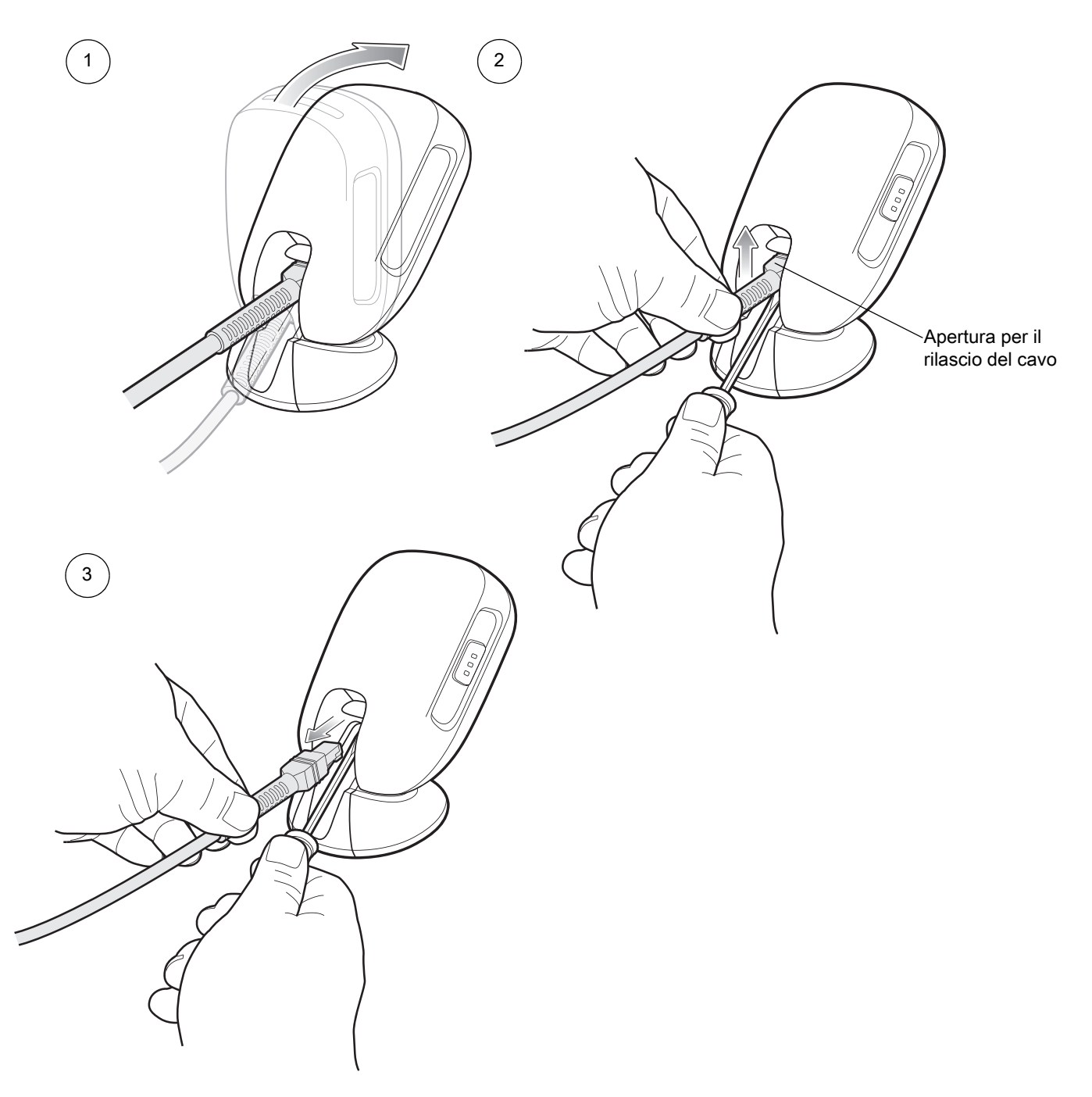

## **Montaggio**

Per le istruzioni dettagliate, fare riferimento alla Guida di riferimento del prodotto.

## **Montaggio a parete**

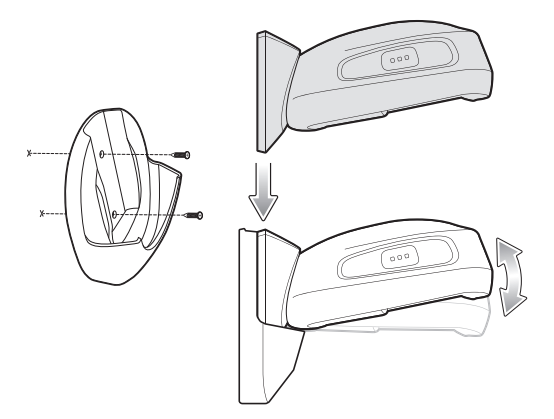

## **Montaggio su tavolo**

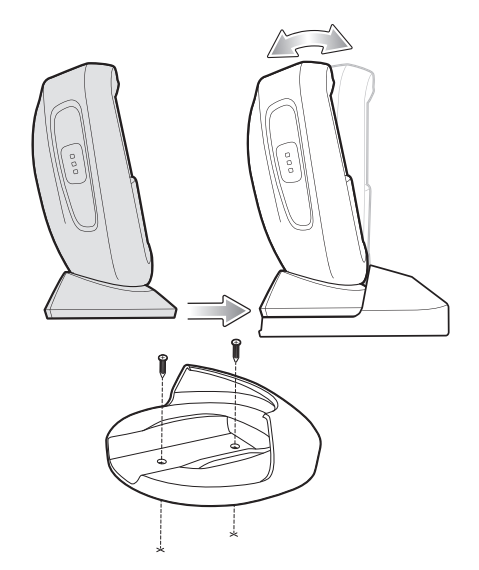

## **Montaggio e blocco su tavolo**

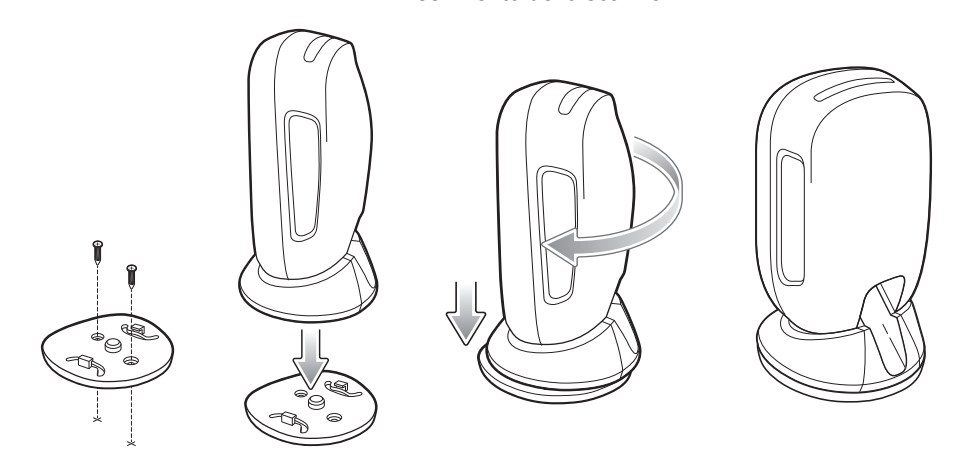

Inserimento dello scanner anno 1992 a la Rimozione dello scanner

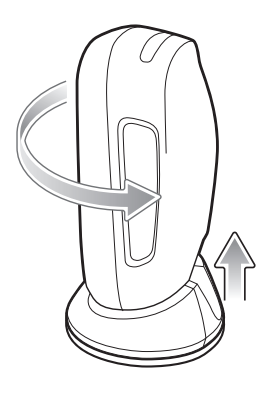

## **Collegamento dell'interfaccia host**

## **USB**

Lo scanner digitale rileva automaticamente il tipo di interfaccia host e utilizza l'impostazione predefinita. Se l'impostazione predefinita (\*) non soddisfa le esigenze specifiche, eseguire la scansione di un altro dei codici a barre host riportati di seguito.

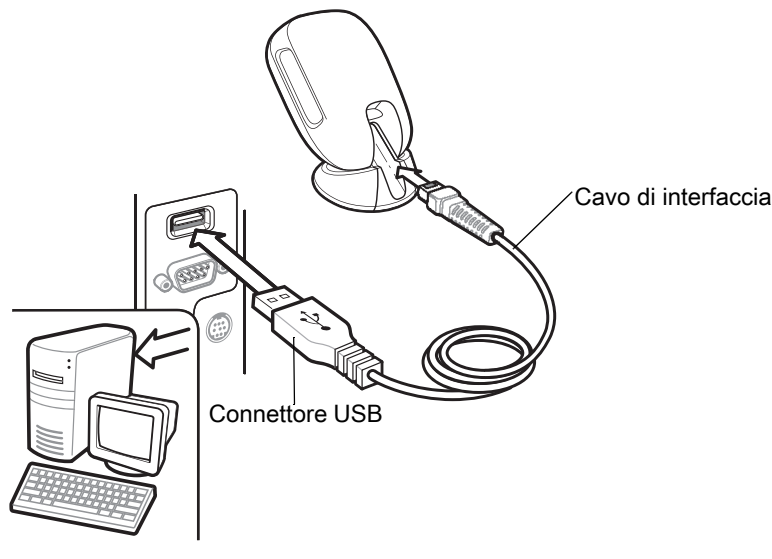

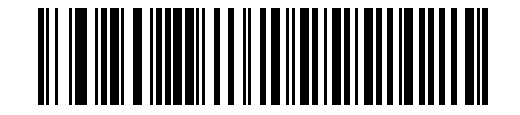

**\*Tastiera USB HID** 

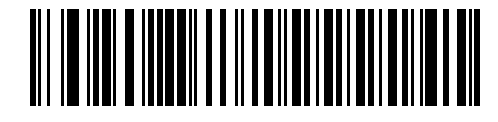

**USB portatile IBM**

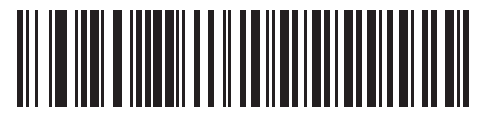

**IBM OPOS (USB portatile IBM con funzione di scansione completa disattivata)**

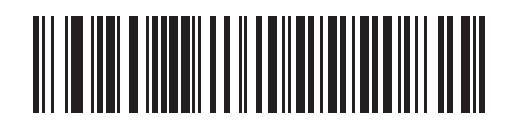

**SNAPI (Symbol Native API) con interfaccia di imaging**

## **RS-232**

Lo scanner digitale rileva automaticamente il tipo di interfaccia host e utilizza l'impostazione predefinita. Se l'impostazione predefinita (\*) non soddisfa le esigenze specifiche, eseguire la scansione di un altro dei codici a barre host riportati di seguito.

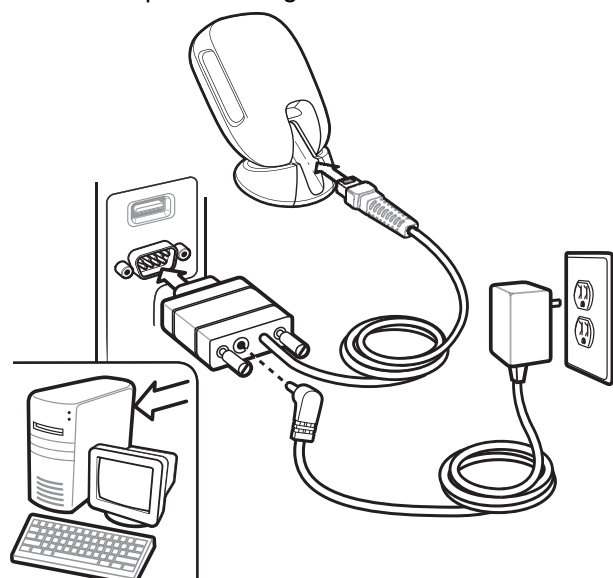

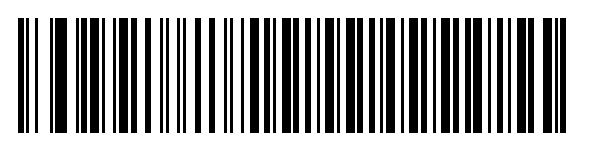

**\*Standard RS-232**

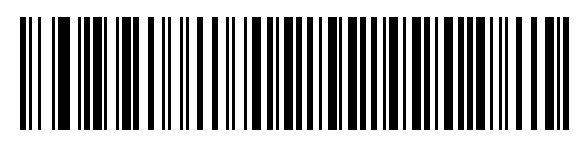

**ICL RS-232**

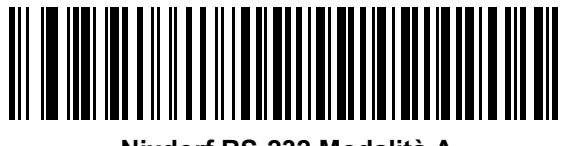

**Nixdorf RS-232 Modalità A**

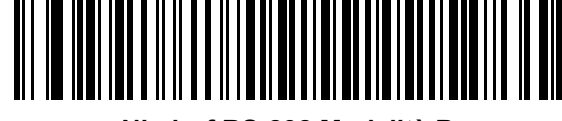

**Nixdorf RS-232 Modalità B**

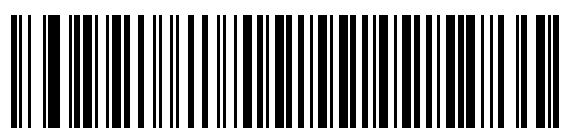

**OPOS/JPOS**

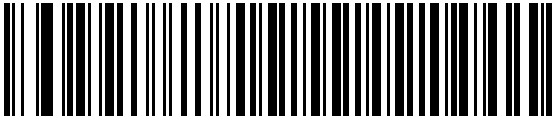

**Fujitsu RS-232**

## **IBM 46XX**

Lo scanner digitale rileva automaticamente il tipo di interfaccia host. Non è prevista alcuna impostazione predefinita. Eseguire la scansione di uno dei codici a barre riportati di seguito per selezionare la porta appropriata.

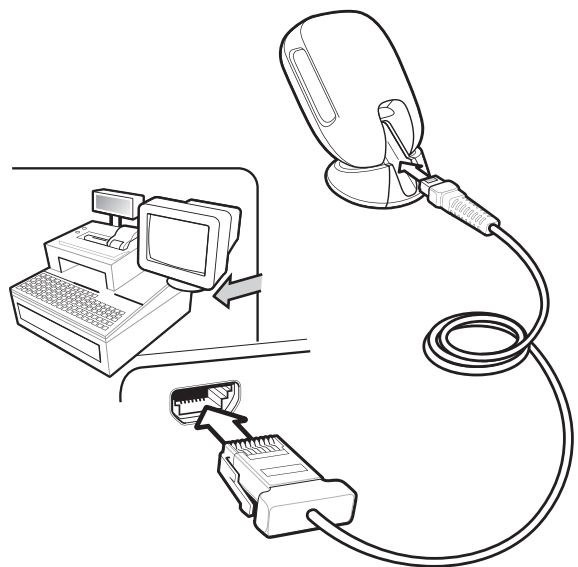

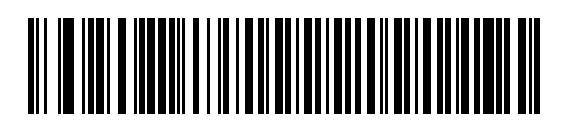

**Emulazione scanner non IBM (porta 5B)**

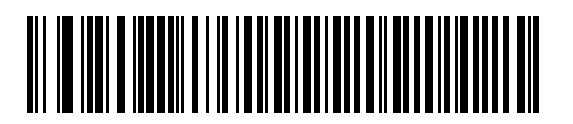

**Emulazione scanner portatile (porta 9B)**

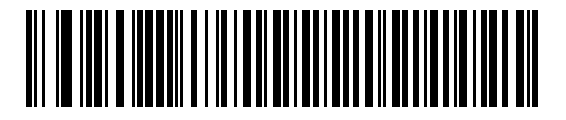

**Emulazione scanner da tavolo (porta 17)**

## **Keyboard Wedge**

Lo scanner digitale rileva automaticamente il tipo di interfaccia host e utilizza l'impostazione predefinita. Se l'impostazione predefinita (\*) non soddisfa le esigenze specifiche, eseguire la scansione del codice a barre IBM PC/AT e IBM PC COMPATIBILE riportato di seguito.

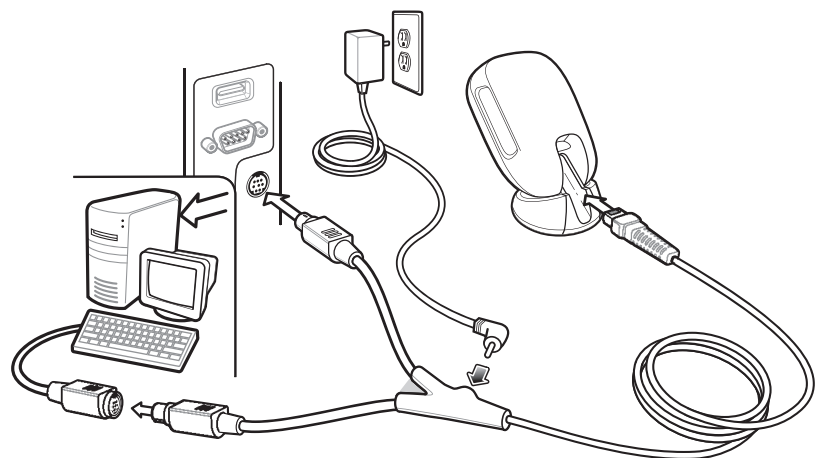

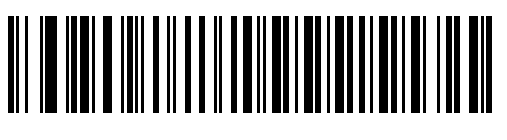

**\*Notebook IBM AT**

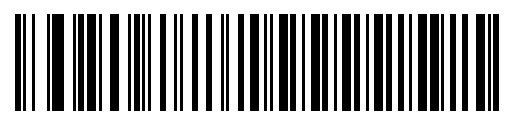

**IBM PC/AT e IBM PC compatibili**

**Impostazioni predefinite**

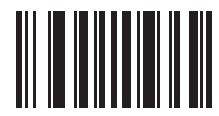

**Ripristino delle impostazioni di fabbrica**

## **Aggiunta di un tasto TAB**

Per aggiungere un tasto TAB dopo i dati acquisiti, eseguire la scansione del codice a barre riportato di seguito.

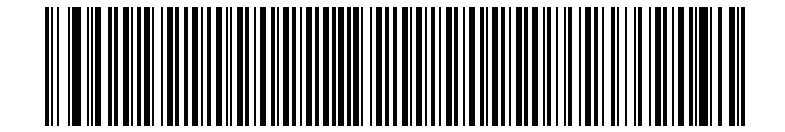

**Aggiunta di un tasto TAB**

## **Per aggiungere un tasto Invio (a capo/nuova riga)**

Per aggiungere un tasto Invio dopo i dati acquisiti, eseguire la scansione del codice a barre riportato di seguito.

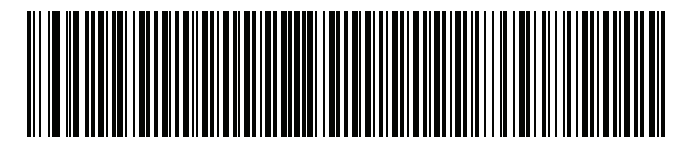

**Aggiunta di un tasto Invio**

## **Esclusione Bloc Maiusc tramite USB**

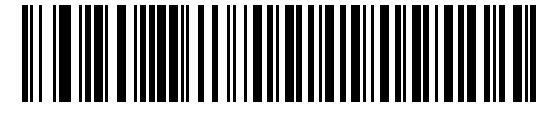

**USB sostituisce tasto Bloc Maiusc (Attiva)**

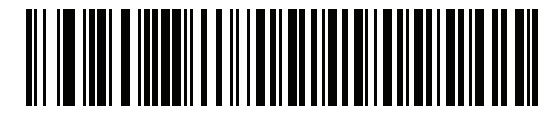

**\*USB non sostituisce tasto Bloc Maiusc (Disattiva)**

## **Scansione**

(presentazione)

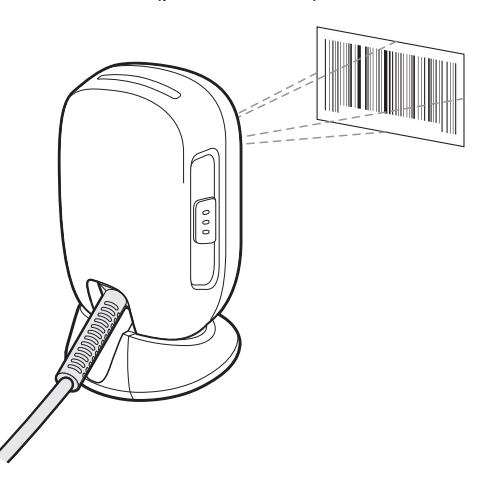

A mani libere **Dispositivo** portatile

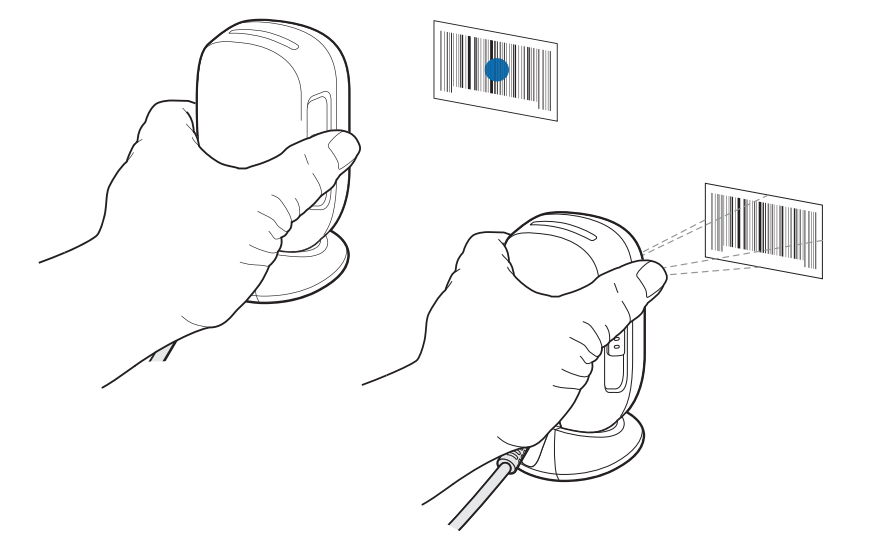

## **Puntamento con dispositivo portatile**

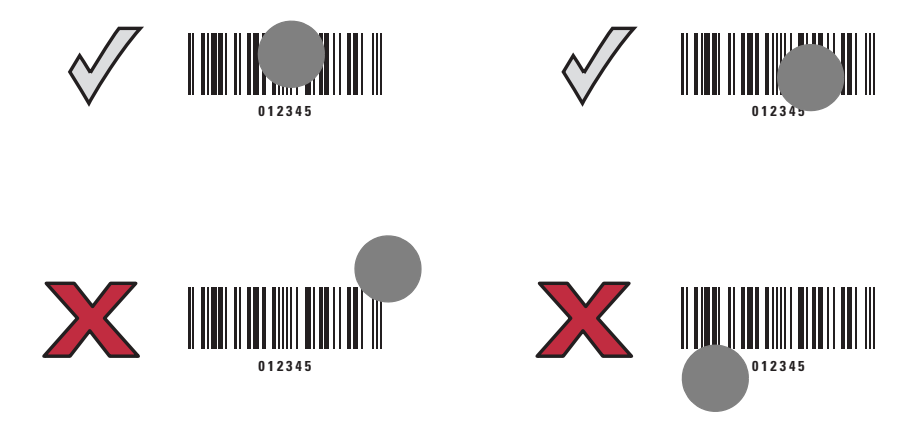

## **Indicazioni per l'utente (per impostazione predefinita)**

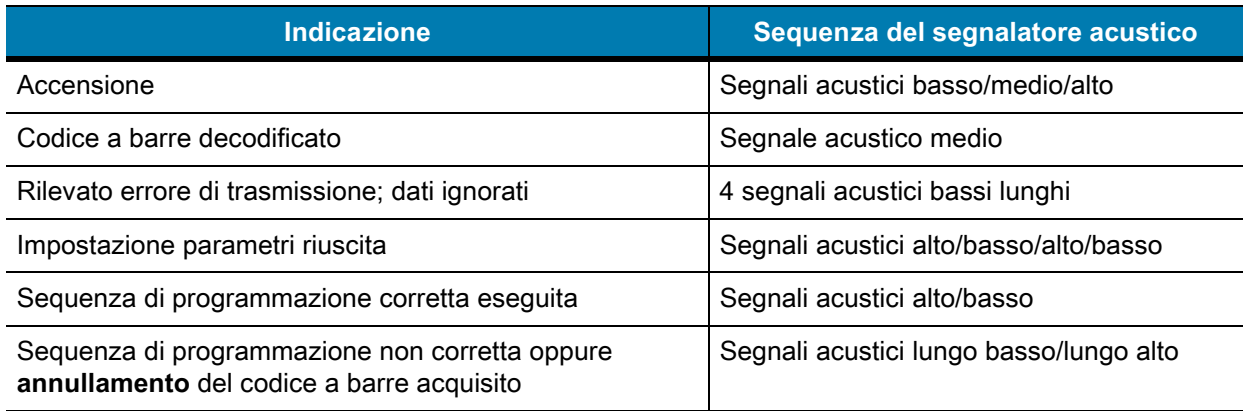

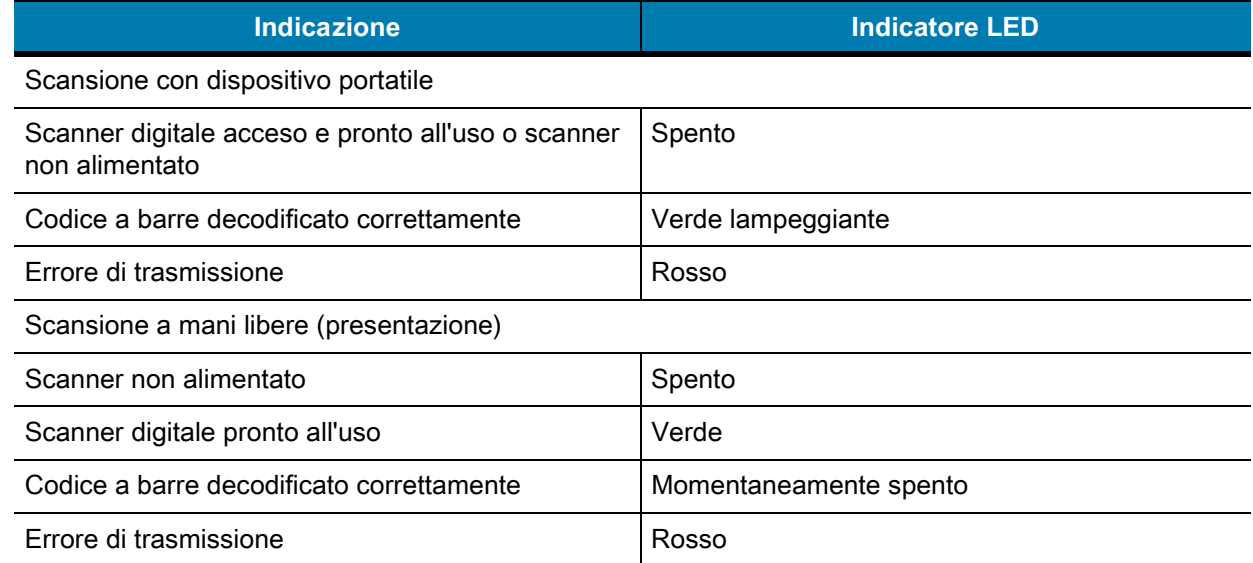

## **123Scan**

123Scan è uno strumento software basato su PC di facile uso che consente la configurazione personalizzata di uno scanner in modo rapido e semplice tramite un codice a barre o un cavo USB. Per ulteriori informazioni, visitare la pagina Web all'indirizzo: <www.zebra.com/123Scan>.

## **Funzionalità dell'utilità**

- **•** Configurazione del dispositivo
	- **•** Programmazione elettronica (cavo USB)
	- **•** Programmazione di codici a barre
- **•** Visualizzazione dati Registro scansione (per visualizzare i dati dei codici a barre acquisiti)
- **•** Accesso alle informazioni di tracciamento delle risorse
- **•** Aggiornamento del firmware e visualizzazione delle note sulla versione
- **•** Gestione da remoto (generazione pacchetto SMS).

## **Troubleshooting**

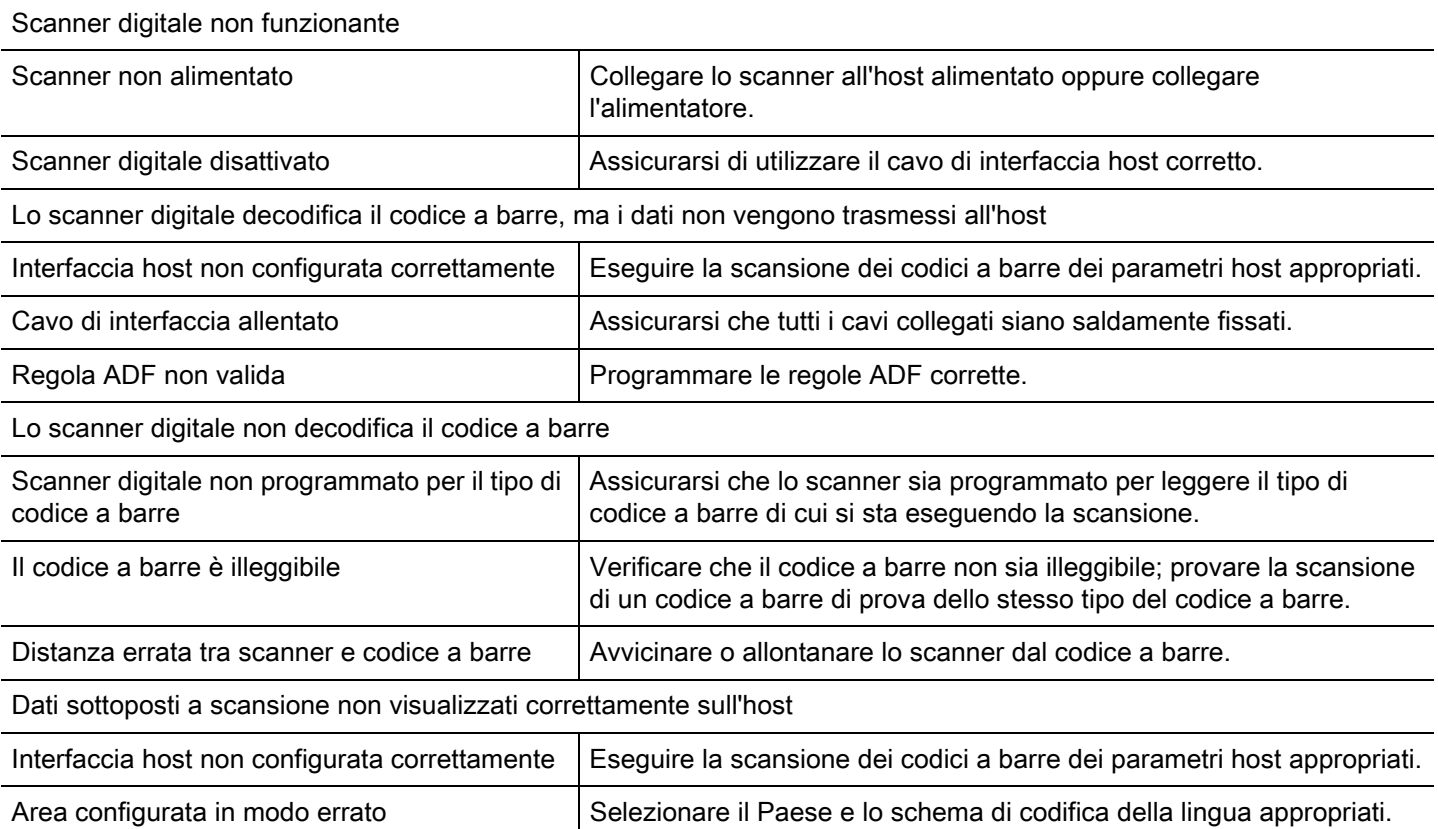

## **Guida per l'uso ottimale**

**Posizione ottimale del braccio**

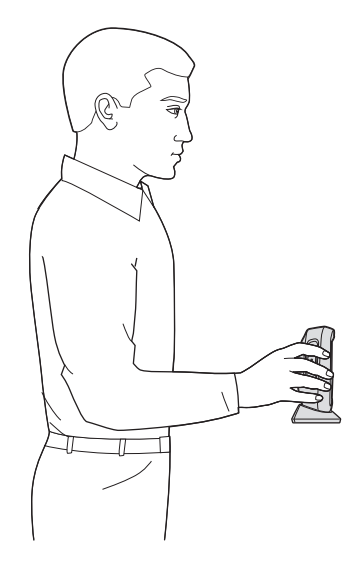

## **Evitare angoli estremi con il polso**

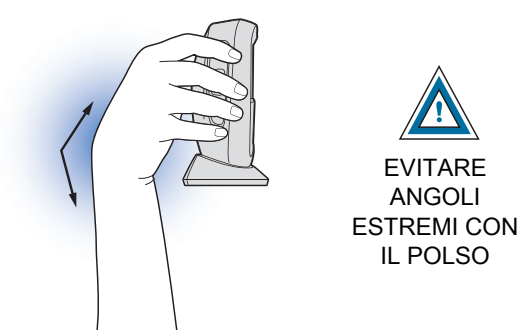

## **Evitare di piegarsi e allungarsi**

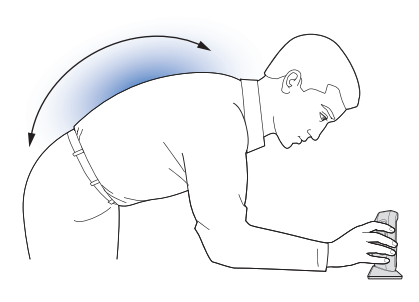

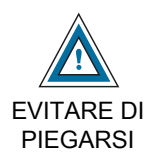

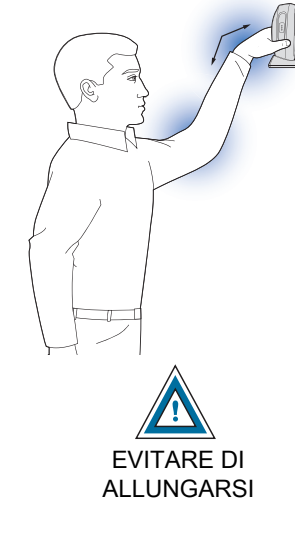

Si consiglia di alternare mano sinistra e mano destra, effettuare delle pause e variare le attività lavorative.

## **Consigli utili in materia di salute e sicurezza**

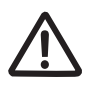

## **Consigli in materia di ergonomia**

**Avvertenza:** per evitare o ridurre al minimo il rischio di danni dovuti a una postura scorretta, attenersi ai consigli forniti di seguito. Rivolgersi al responsabile locale della salute e della sicurezza e operare nel rispetto dei programmi di sicurezza per la prevenzione degli infortuni sul lavoro.

- **•** Ridurre o eliminare i movimenti ripetitivi
- **•** Mantenere una postura naturale
- **•** Ridurre o evitare gli sforzi eccessivi
- **•** Tenere gli oggetti utilizzati di frequente a portata di mano
- **•** Eseguire le attività all'altezza corretta
- **•** Ridurre o eliminare le vibrazioni
- **•** Ridurre o eliminare la pressione diretta
- **•** Disporre di workstation regolabili
- **•** Disporre di sufficiente spazio libero
- **•** Disporre di un ambiente di lavoro adeguato
- **•** Migliorare le procedure di lavoro

## **Informazioni sulle normative**

Questo dispositivo è approvato da Zebra Technologies Corporation.

La presente guida si riferisce al numero di modello DS9308.

Tutti i dispositivi Zebra sono progettati in conformità ai regolamenti e alle normative dei Paesi in cui vengono commercializzati e riportano etichette a norma di legge.

Le traduzioni nelle lingue locali sono disponibili sul sito Web: <www.zebra.com/support>.

Eventuali modifiche o cambiamenti apportati ad apparecchiature Zebra e non espressamente approvati da Zebra possono invalidare il diritto dell'utente a utilizzare tali apparecchiature.

Temperatura di funzionamento massima dichiarata: 50°C.

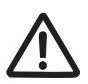

**AVVERTENZA** Utilizzare esclusivamente accessori, batterie e caricabatteria con certificazione UL e approvati da Zebra. NON tentare di ricaricare batterie o computer portatili umidi o bagnati. Prima del collegamento a una fonte di alimentazione esterna, tutti i componenti devono essere perfettamente asciutti.

### **Dispositivi LED**

Classificato come "EXEMPT RISK GROUP" (GRUPPO DI RISCHIO ESENTE) in base alle norme IEC 62471:2006 ed EN 62471:2008.

Durata impulso: 1,5 ms

#### **Alimentazione**

Utilizzare SOLO un alimentatore ITE (SELV) certificato NRTL (Nationally Recognized Test Laboratory) e approvato da Zebra con le seguenti specifiche elettriche: uscita 5 V CC, min. 0,8 A, temperatura ambiente massima di almeno 50 °C. L'utilizzo di un altro tipo di alimentatore può risultare pericoloso e renderebbe nulla qualsiasi approvazione assegnata a questa unità.

## **Requisiti in materia di interferenze in radiofrequenza**

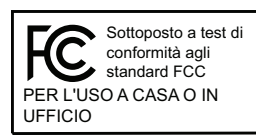

Nota: la presente apparecchiatura è stata sottoposta a test e giudicata conforme ai limiti previsti per i dispositivi digitali di Classe B, ai sensi della Parte 15 delle normative FCC. Tali limiti sono concepiti per garantire una protezione adeguata contro le interferenze dannose negli ambienti domestici.

La presente apparecchiatura genera, utilizza e può irradiare energia in radiofrequenza. Se non è installata e utilizzata conformemente alle istruzioni, può causare interferenze dannose nelle comunicazioni radio. Non è escluso che ciò possa verificarsi anche in particolari tipi di installazioni. Nel caso in cui questa apparecchiatura causi interferenze dannose per la ricezione radio o televisiva, rilevabili spegnendo e riaccendendo l'apparecchiatura, si consiglia di eliminare queste interferenze adottando una o più delle misure seguenti:

- **•** Riorientare o riposizionare l'antenna ricevente
- **•** Aumentare la distanza tra il ricevitore e l'apparecchiatura
- **•** Collegare l'apparecchiatura alla presa di un circuito diverso da quello a cui è collegato il ricevitore
- **•** Rivolgersi al rivenditore o a un tecnico radio/TV esperto per ricevere assistenza.

Il presente dispositivo è conforme alle disposizioni della Parte 15 delle normative FCC. Il funzionamento è soggetto alle due condizioni riportate di seguito: (1) il presente dispositivo non può causare interferenze pericolose e (2) deve accettare qualsiasi interferenza ricevuta, comprese le interferenze che possono causare funzionamenti indesiderati.

#### **Requisiti in materia di interferenze in radiofrequenza - Canada**

Innovation, Science and Economic Development Canada ICES-003.

Etichetta di conformità: CAN ICES-3 (B)/NMB-3(B).

## **Marcatura e Spazio Economico Europeo (SEE)**  $\epsilon$

#### **Dichiarazione di conformità**

Zebra dichiara che il presente dispositivo è conforme a tutte le direttive applicabili, 2014/30/EU, 2014/35/EU e 2011/65/EU. Il testo completo della Dichiarazione di conformità UE è disponibile al seguente indirizzo Internet: [www.zebra.com/doc.](www.zebra.com/doc)

#### **Giappone (VCCI) - Consiglio di Controllo Volontario per l'Interferenza**

#### **Classe B ITE**

この装置は、クラスB情報技術装置です。この装置は、家庭環境で使用 することを目的としていますが、この装置がラジオやテレビジョン受信機に 近接して使用されると、受信障害を引き起こすことがあります。 取扱説明書に従って正しい取り扱いをして下さい。  $VCCI-B$ 

#### **Dichiarazione di avvertenza di Classe B ITE (Corea)**

기 종 별 B급 기기 (가정용 방송통신기기) 사용자 안내문

이 기기는 가정용(B급)으로 전자파적합등록을 한 기기로서 주로 가정에서 사용하는 것을 목적 으로 하며, 모든 지역에서 사용할 수 있습니다.

#### **Cina**

通过访问以下网址可下载当地语言支持的产品说明书

www.zebra.com/support

### 合格证:

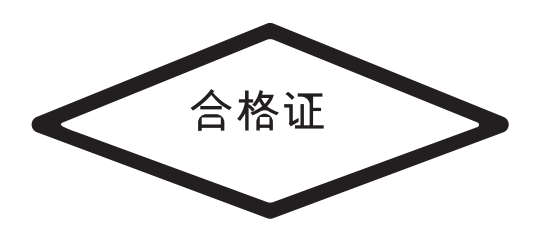

#### **RoHS per la Cina - Tabella informativa**

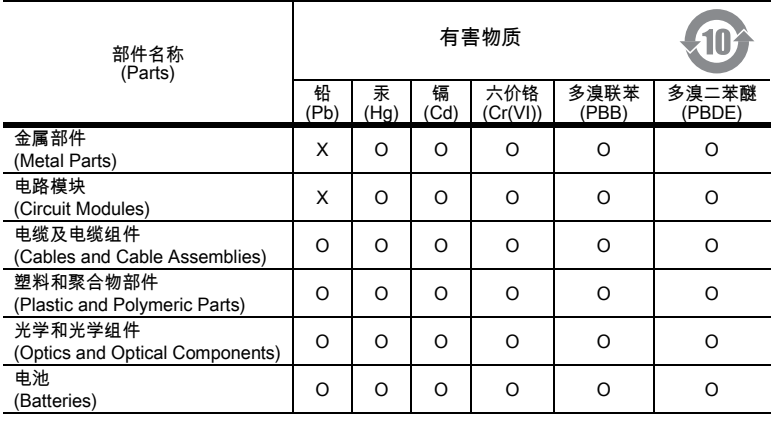

本表格依据 SJ/T 11364 的规定编制。

O: 表示该有害物质在该部件所有均质材料中的含量均在 SJ/T 11364--2014 规定的限量要求以下。

X: 表示该有害物质至少在该部件的某一均质材料中的含量超出 SJ/T 11364--2014 规定的限量要求。(企业可在此处,根据实际情况对上表中打 "×" 的技术原因进行进 一步说明。)

La seguente tabella è stata creata in conformità ai requisiti della direttiva RoHS per la Cina.

#### **Taiwan**

#### **臺灣**

公司資訊

台灣斑馬科技股份有限公司 / 台北市信義區松高路 9 號 13 樓

#### **Taiwan RoHS Disclosure Table**

#### **限用物質含有情況標示聲明書**

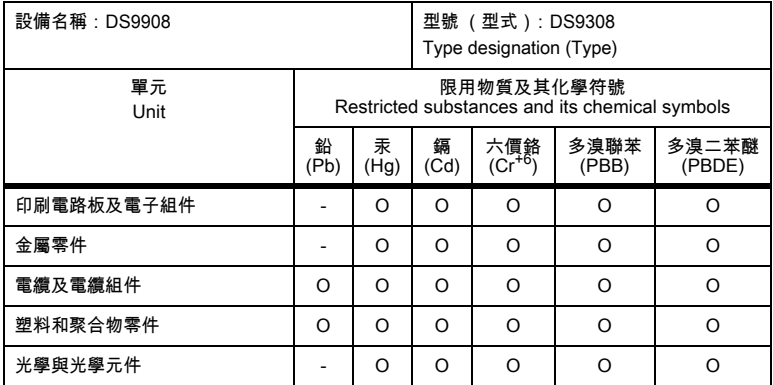

備考1.〝超出0.1 wt %〞及〝超出0.01 wt %〞係指限用物質之百分比含量超出百分比含量基準值。

Note 1: "Exceeding 0.1 wt%" and "exceeding 0.01 wt%" indicate that the percentage content of the restricted substance exceeds the reference percentage value of presence condition.

#### 備考2.〝O〞係指該項限用物質之百分比含量未超出百分比含量基準值。

Note 2: "O" indicates that the percentage content of the restricted substance does not exceed the percentage of reference value of presence.

備考3.〝−〞係指該項限用物質為排除項目。

Note 3: The "−" indicates that the restricted substance corresponds to the exemption.

#### **Unione doganale eurasiatica**

#### **Евразийский Таможенный Союз**

Данный продукт соответствует требованиям знака EAC.

#### **Dichiarazione di conformità RAEE (Turchia)**

EEE Yönetmeliğine Uygundur

## **RAEE (Rifiuti di apparecchiature elettriche ed elettroniche)**

**English:** For EU Customers: All products at the end of their life must be returned to Zebra for recycling. For information on how to return product, please go to: [www.zebra.com/weee.](www.zebra.com/weee)

**Français:** Clients de l'Union Européenne : tous les produits en fin de cycle de vie doivent être retournés à Zebra pour recyclage. Pour de plus amples informations sur le retour de produits, consultez : www.zebra.com/weee.

**Español:** Para clientes en la Unión Europea: todos los productos deberán entregarse a Zebra al final de su ciclo de vida para que sean reciclados. Si desea más información sobre cómo devolver un producto, visite: www.zebra.com/weee.

**Български:** За клиенти от ЕС: След края на полезния им живот всички продукти трябва да се връщат на Zebra за рециклиране. За информация относно връщането на продукти, моля отидете на адрес: www.zebra.com/weee.

**Deutsch:** Für Kunden innerhalb der EU: Alle Produkte müssen am Ende ihrer Lebensdauer zum Recycling an Zebra zurückgesandt werden. Informationen zur Rücksendung von Produkten finden Sie unter www.zebra.com/weee.

**Italiano:** per i clienti dell'UE: tutti i prodotti che sono giunti al termine del rispettivo ciclo di vita devono essere restituiti a Zebra al fine di consentirne il riciclaggio. Per informazioni sulle modalità di restituzione, visitare il seguente sito Web: www.zebra.com/weee.

**Português:** Para clientes da UE: todos os produtos no fim de vida devem ser devolvidos à Zebra para reciclagem. Para obter informações sobre como devolver o produto, visite: www.zebra.com/weee.

**Nederlands:** Voor klanten in de EU: alle producten dienen aan het einde van hun levensduur naar Zebra te worden teruggezonden voor recycling. Raadpleeg www.zebra.com/weee voor meer informatie over het terugzenden van producten.

**Polski:** Klienci z obszaru Unii Europejskiej: Produkty wycofane z eksploatacji naleźy zwrócić do firmy Zebra w celu ich utylizacji. Informacje na temat zwrotu produktów znajdują się na stronie internetowej www.zebra.com/weee.

**Čeština:** Pro zákazníky z EU: Všechny produkty je nutné po skonèení jejich životnosti vrátit spoleènosti Zebra k recyklaci. Informace o zpùsobu vrácení produktu najdete na webové stránce: www.zebra.com/weee.

**Eesti:** EL klientidele: kõik tooted tuleb nende eluea lõppedes tagastada taaskasutamise eesmärgil Zebra'ile. Lisainformatsiooni saamiseks toote tagastamise kohta külastage palun aadressi: www.zebra.com/weee.

**Magyar:** Az EU-ban vásárlóknak: Minden tönkrement terméket a Zebra vállalathoz kell eljuttatni újrahasznosítás céljából. A termék visszajuttatásának módjával kapcsolatos tudnivalókért látogasson el a www.zebra.com/weee weboldalra.

**Svenska:** För kunder inom EU: Alla produkter som uppnått sin livslängd måste returneras till Zebra för återvinning. Information om hur du returnerar produkten finns på www.zebra.com/weee.

**Suomi:** Asiakkaat Euroopan unionin alueella: Kaikki tuotteet on palautettava kierrätettäväksi Zebra-yhtiöön, kun tuotetta ei enää käytetä. Lisätietoja tuotteen palauttamisesta on osoitteessa www.zebra.com/weee.

**Dansk:** Til kunder i EU: Alle produkter skal returneres til Zebra til recirkulering, når de er udtjent. Læs oplysningerne om returnering af produkter på: www.zebra.com/weee.

**Ελληνικά:** Για πελάτες στην Ε.Ε.: Όλα τα προϊόντα, στο τέλος της διάρκειας ζωής τους, πρέπει να επιστρέφονται στην Zebra για ανακύκλωση. Για περισσότερες πληροφορίες σχετικά με την επιστροφή ενός προϊόντος, επισκεφθείτε τη διεύθυνση www.zebra.com/weee στο Διαδίκτυο.

**Malti:** Għal klijenti fl-UE: il-prodotti kollha li jkunu waslu fl-aħħar tal-ħajja ta' l-użu tagħhom, iridu jiġu rritornati għand Zebra għar-riċiklaġġ. Għal aktar tagħrif dwar kif għandek tirritorna l-prodott, jekk jogħġbok żur: www.zebra.com/weee.

**Românesc:** Pentru clienţii din UE: Toate produsele, la sfârşitul duratei lor de funcţionare, trebuie returnate la Zebra pentru reciclare. Pentru informaţii despre returnarea produsului, accesaţi: www.zebra.com/weee.

**Slovenski:** Za kupce v EU: vsi izdelki se morajo po poteku življenjske dobe vrniti podjetju Zebra za reciklažo. Za informacije o vračilu izdelka obiščite: www.zebra.com/weee.

**Slovenčina:** Pre zákazníkov z krajín EU: Všetky výrobky musia byť po uplynutí doby ich životnosti vrátené spoločnosti Zebra na recykláciu. Bližšie informácie o vrátení výrobkov nájdete na: www.zebra.com/weee.

**Lietuvių:** ES vartotojams: visi gaminiai, pasibaigus jų eksploatacijos laikui, turi būti grąžinti utilizuoti į kompaniją "Zebra". Daugiau informacijos, kaip grąžinti gaminį, rasite: www.zebra.com/weee.

**Latviešu:** ES klientiem: visi produkti pēc to kalpošanas mūža beigām ir jānogādā atpakaļ Zebra otrreizējai pārstrādei. Lai iegūtu informāciju par produktu nogādāšanu Zebra, lūdzu, skatiet: www.zebra.com/weee.

**Türkçe:** AB Müşterileri için: Kullanım süresi dolan tüm ürünler geri dönüştürme için Zebra'ya iade edilmelidir. Ürünlerin nasıl iade edileceği hakkında bilgi için lütfen şu adresi ziyaret edin: www.zebra.com/weee.

**Hrvatski:** Za kupce u Europskoj uniji: Svi se proizvodi po isteku vijeka trajanja moraju vratiti tvrtki Zebra na recikliranje. Informacije o načinu vraćanja proizvoda potražite na web-stranici: www.zebra.com/weee.

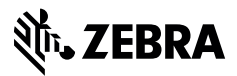

www.zebra.com